# **LM240128T**

# 液晶显示模块应用参考

# 深圳市拓普微科技开发有限公司

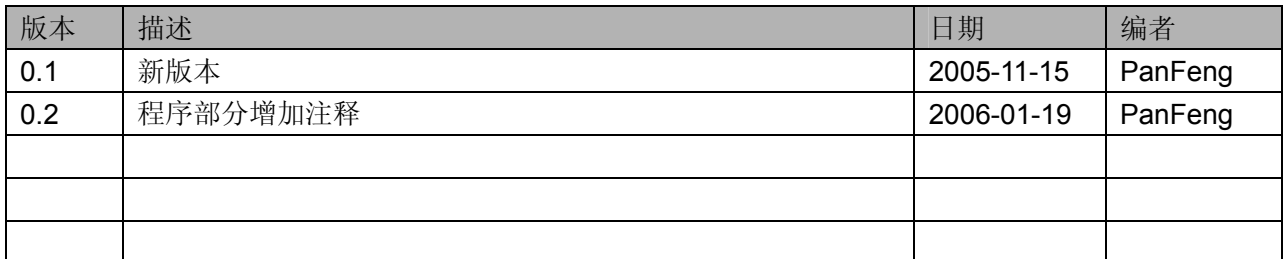

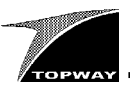

## 目录

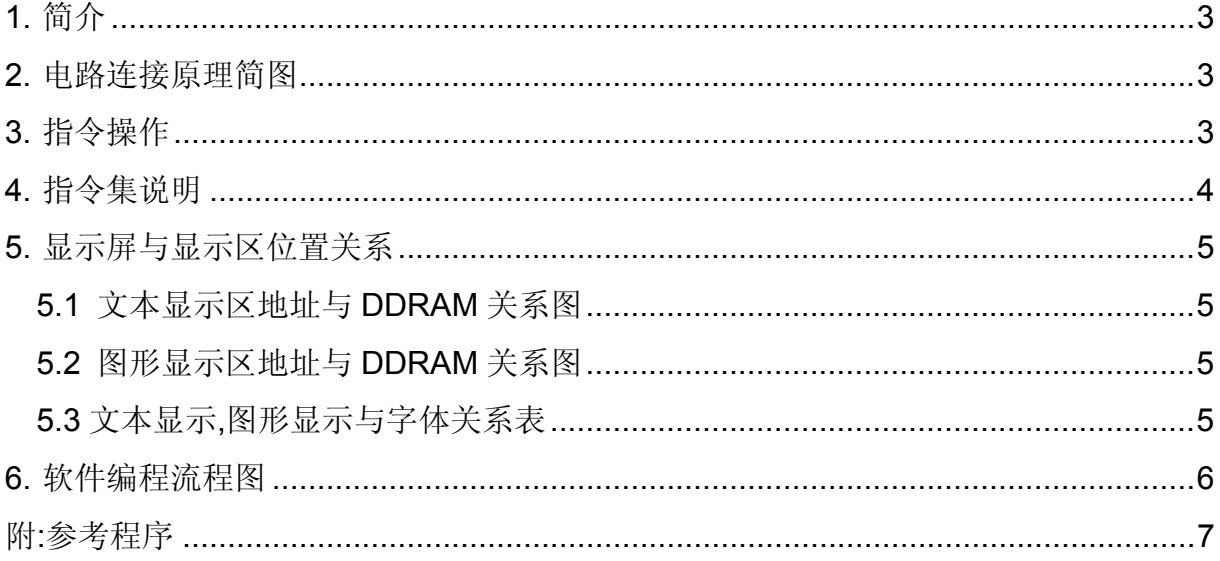

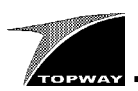

#### **1.** 简介

深圳市拓普微科技开发有限公司生产的 LM240128T 点阵图形式液晶显示模块,采用 RA8863(T6963C 兼容)控制器,内嵌 32K SRAM 作为显示存储器。模块大小 144.0×104.0× 15.5mm, 点阵数 240×128dot。适配 Intel8080 操作时序电路, 8bit 并口数据传输, 内置 128 个字 符,文本显示,图形显示和文本属性显示功能。文本显示与图形显示多种显示合成方式。2K 自定义 字符库等丰富功能。

基本特性:

- —电源电压:单电源 5.0V
- —显示分辨率:240×128dot
- —显示方式:FSTN,正显,半透
- —背光:高效率白色 LED 背光

#### **2.** 电路连接原理简图

采用 AT89C52 单片机同 LM240128T 液晶模块通过并行 I/O 口相连为例。采用间接控制方式。

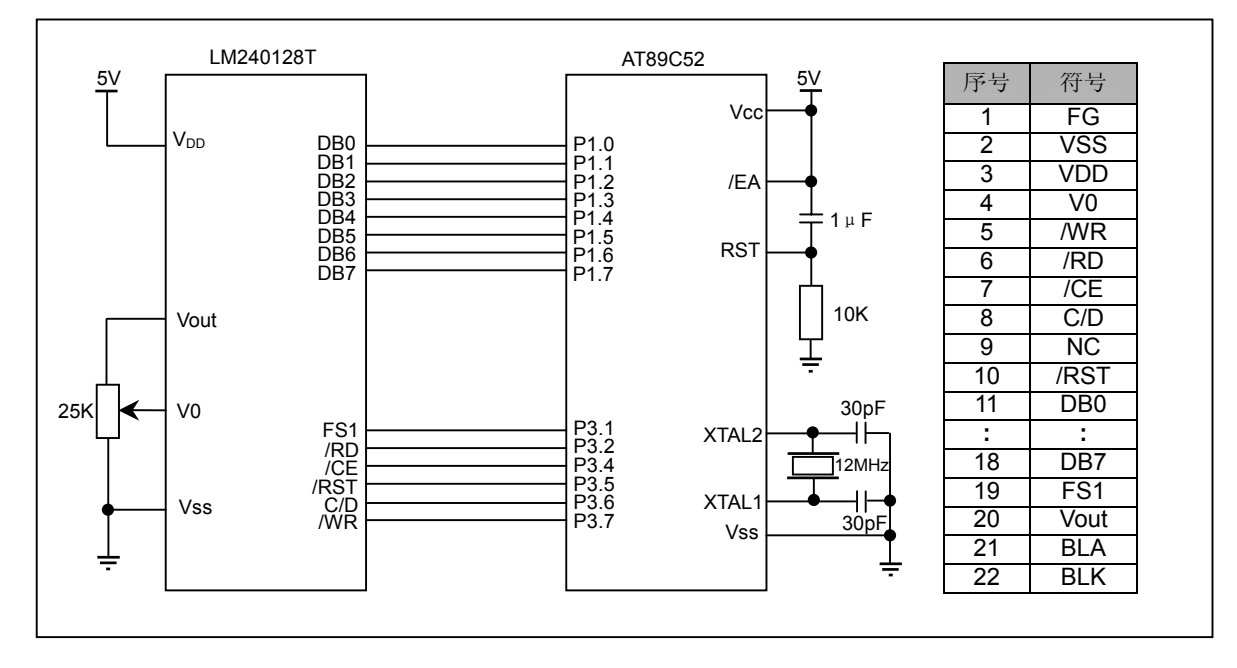

#### **3.** 指令操作

Intel8080 操作时序接口信号组合功能表如下:

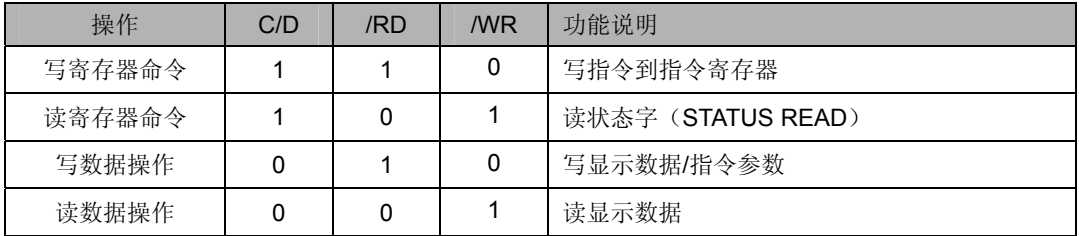

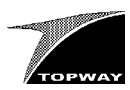

### **4.** 指令集说明

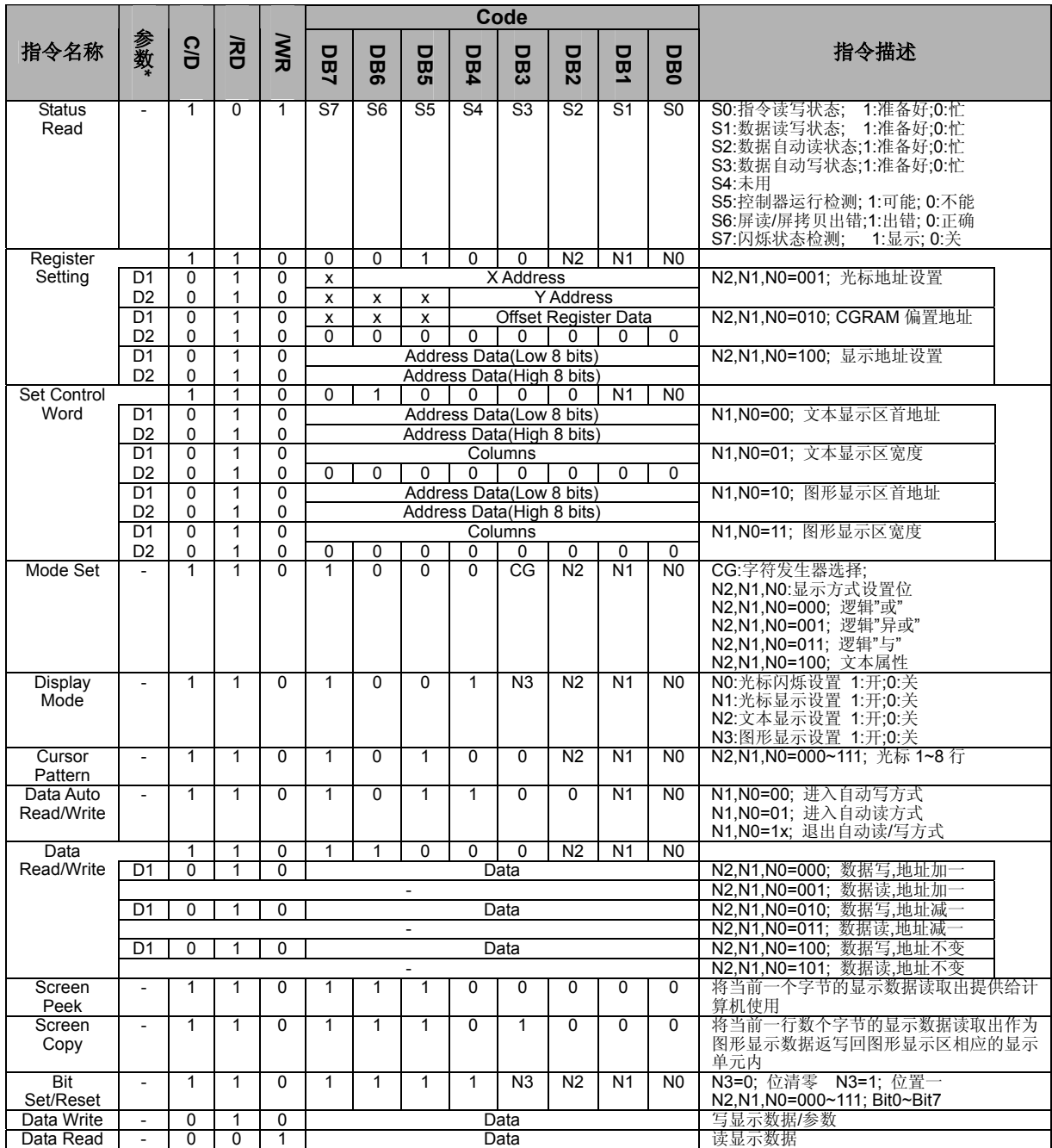

说明: \*1.使用带参数的指令时先写指令参数再写指令代码.

2.更多详细指令参数设置请参考 Raio RA8863 data sheet.或 Toshiba T6963C data sheet.

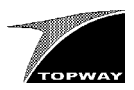

**5.** 显示屏与显示区位置关系

**5.1** 文本显示区地址与 **DDRAM** 关系图

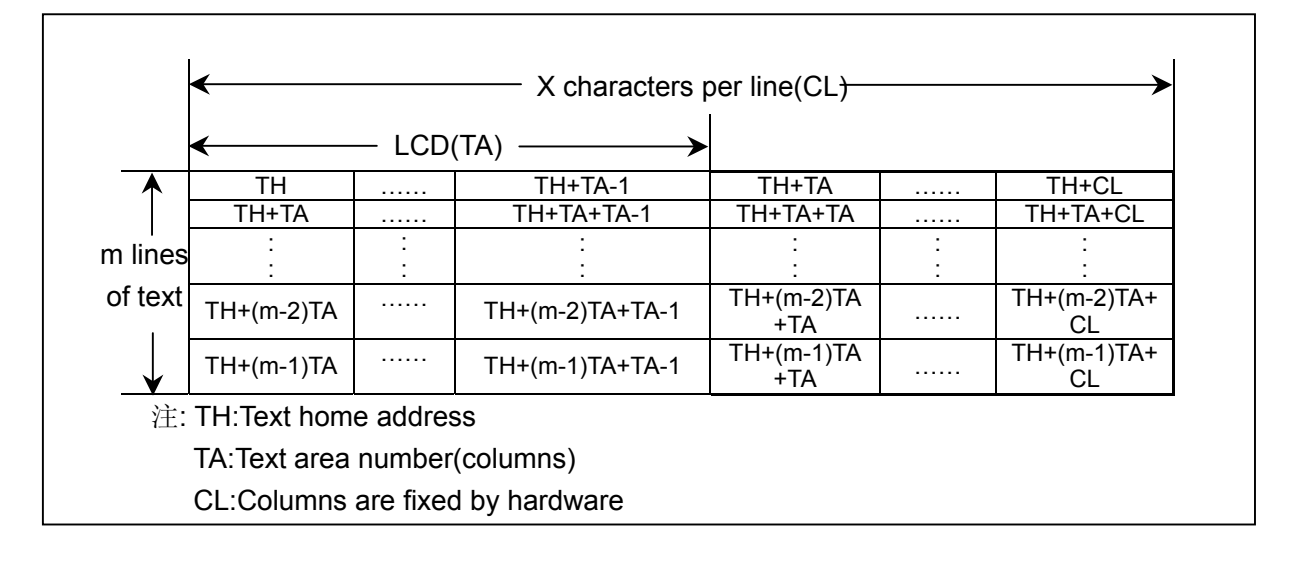

#### **5.2** 图形显示区地址与 **DDRAM** 关系图

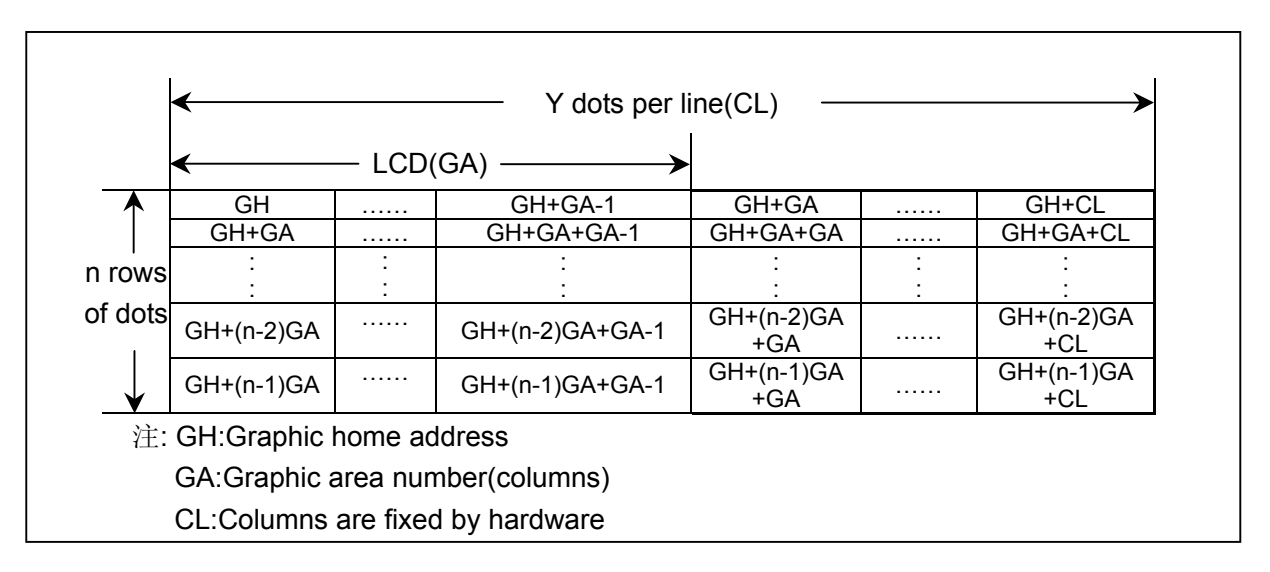

#### **5.3** 文本显示**,**图形显示与字体关系表

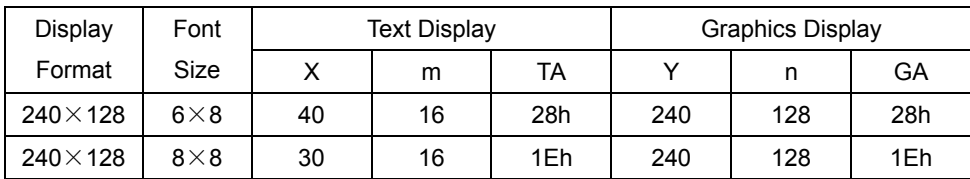

注:1.在图形显示方式下选择 6×8 字体,图像数据的最高两位 D7,D6 将被忽略,

同时不显示在 LCD 屏上。

2.当设置的 TA>CL 或 GA>CL,那么超出的部分不显示。

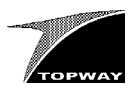

#### **6.** 软件编程流程图

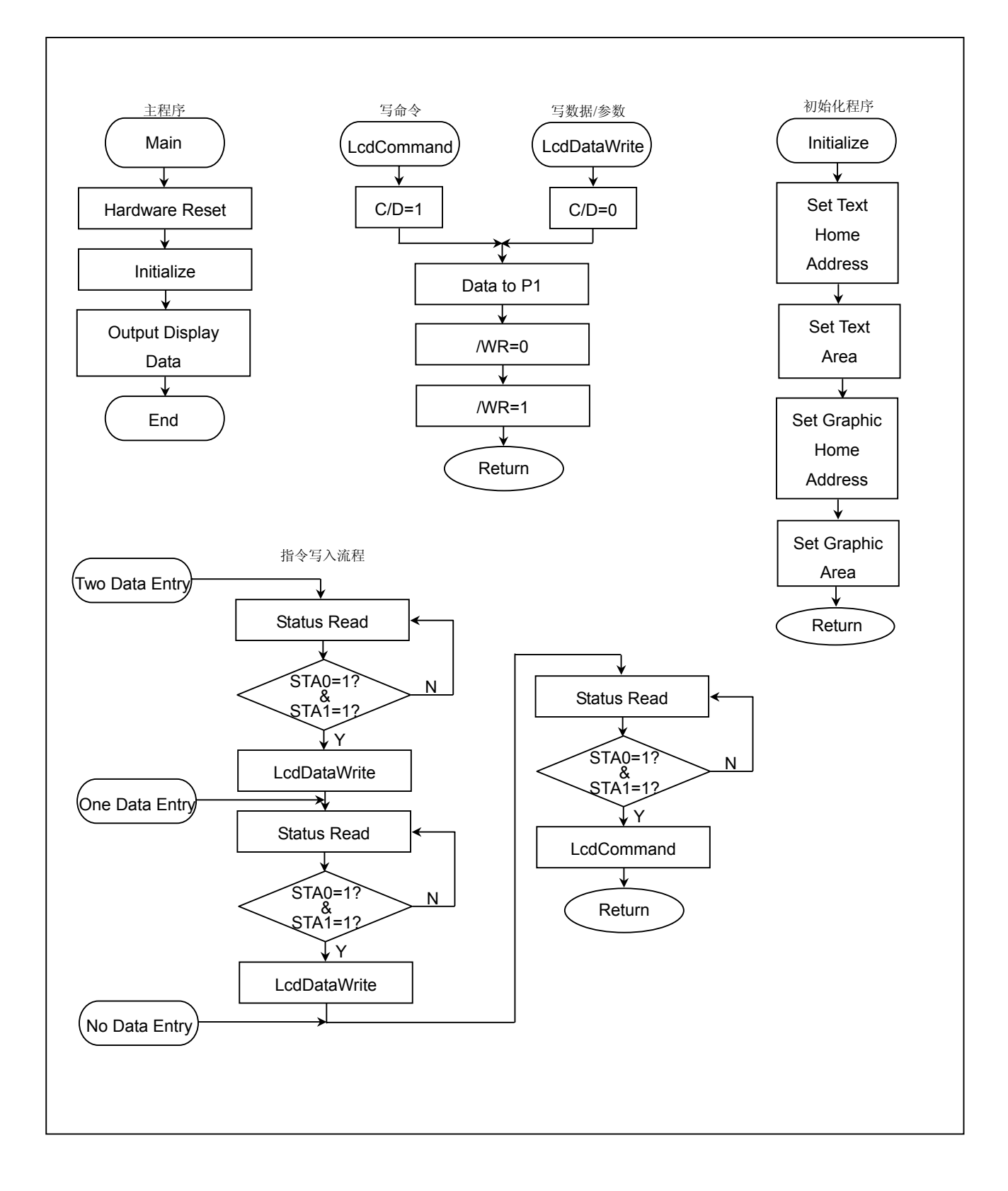

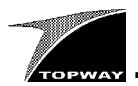

#### 附**:**参考程序

```
//本程序演示在屏幕左上角显示一行英文字符
"Shenzhen TOPWAY Technology CO., Ltd."。
#include "reg52.h" 
#include "intrins.h" 
#define uchar unsigned char 
#define uint unsigned int 
//------#define LcdDataPort P1 
sbit _WR=P3^7; //写信号
sbit _RD=P3^2; //读信号
sbit _CE=P3^4; //片选信号
sbit C_D=P3^6; //数据\指令选择
sbit RST=P3^5; //复位信号
sbit FS1=P3^1; //字体选择
//--------------------------------------
//延时子函数
//-----void Delay(uint Delx) 
{ 
   uint i=0; 
   while(i<Delx) 
    { 
    i++;
     } 
} 
//--------------------------------------
//写数据函数
//--------------------------------------
void LcdDataWrite(uchar Data) 
{ 
   Delay(1000); 
 C D=\overline{0};
  \overline{\overline{W}}R=0;
  \sqrt{\texttt{top}}( ); \texttt{nop}( ); \texttt{nop}( );
  LcdDataPort=Data; 
  \texttt{top}( (); \texttt{nop}( (); \texttt{nop}( ();
\frac{1}{\sqrt{W}} \frac{1}{\sqrt{W}}} 
//--------------------------------------
//写参数\命令函数<br>//-------------
//--------------------------------------
void LcdCommand(uchar Data1,uchar 
Data2,uchar Com,uchar Pnum) 
{ 
   if((Pnum==1)|(Pnum==2)) 
     { 
      LcdDataWrite(Data1); 
 } 
   if(Pnum==2) 
     { 
      LcdDataWrite(Data2); 
 } 
 Delay(1000); 
  C D=1;
  \overline{W}R=0;
\texttt{top\_()}; nop_(); nop_();
LcdDataPort=Com;
 _nop_();_nop_();_nop_(); 
\sqrt{W}R=\overline{1};
} <sup>—</sup><br>//------------
                    //--------------------------------------
//初始化函数
//-----void Initialize(void) 
{ 
   LcdCommand(0,0,0x80,0); 
   LcdCommand(0x00,0x00,0x40,2); 
   LcdCommand(0x1e,0x00,0x41,2); 
 LcdCommand(0x00,0x0f,0x42,2); 
 LcdCommand(0x1e,0x00,0x43,2);
```

```
} 
//--------------------------------------
//清屏
//--------------------------------------
void ClearScr() 
{ 
   uint i=0; 
  LcdCommand(0x00,0x00,0x24,2); 
  for(i=0;i<0x1000;i++)
    LcdCommand(0x00,0,0xc0,1); 
} 
//--------------------------------------
, //显示 ASCII 字符函数<br>//-----------------
//--------------------------------------
void DisplayASC(uchar CursorX,uchar 
CursorY, uchar *ASC)
{ 
   uint CharSit; 
 FSI=0; CharSit=CursorY*30+CursorX; 
 LcdCommand((uchar)CharSit,
                (uchar)(CharSit>>8),0x24,2); 
   while(*ASC>0) 
    { 
      LcdCommand(*ASC-0x20,0,0xc0,1); 
      ASC++; 
\begin{matrix} & & \\ & & \end{matrix}7/---//-------------------------------------- 
//主函数
//---void main() 
{ 
  RST=0; 
  Delay(1000); 
 RST=1;CE=0; Initialize(); 
 LcdCommand(0,0,0x94,0); 
 DisplayASC(0,0,"Shenzhen TOPWAY 
               Technology CO., Ltd."); 
  while(1) 
    {}; 
} 
//------end of program------
```